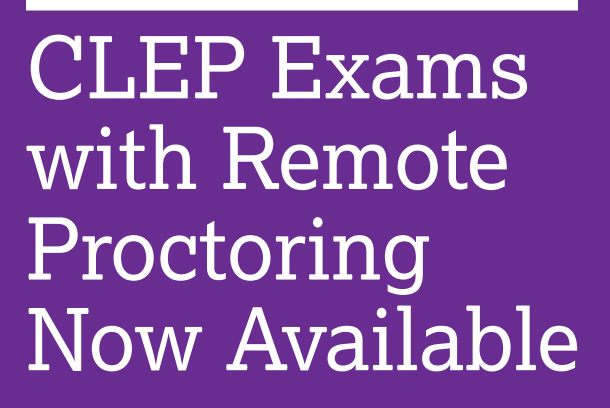

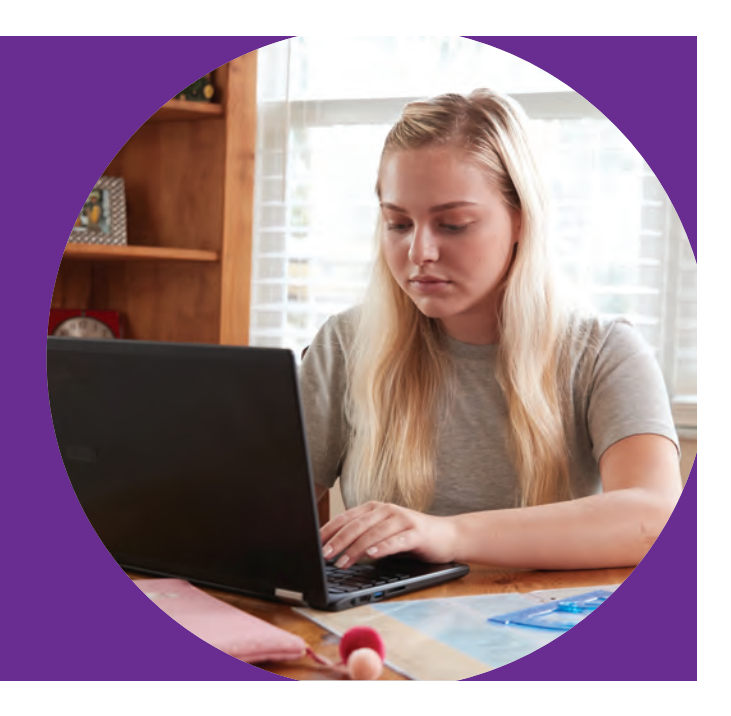

The College-Level Examination Program® (CLEP®) now offers test takers the option to take a CLEP exam with remote proctoring.

## **About Remote Proctoring**

Remote proctoring allows students to take CLEP exams online while a human proctor monitors them via video.

To support students taking remote-proctored CLEP exams, CLEP is working with Proctortrack, a secure online remote proctoring solution that verifies the identity of online test takers.

### **About CLEP Exams with Remote Proctoring**

All 34 CLEP exams can be taken with remote proctoring. Each remote-proctored exam has the same timing, content, format, and on-screen experience as the test you would take at a CLEP test center.

### **Remote Proctoring Requirements**

If you don't meet the following requirements, you won't be able to take a remote-proctored CLEP exam. For a detailed list of requirements, visit **[clep.collegeboard.org/clep-exams-remote](https://clep.collegeboard.org/clep-exams-remote-proctoring/clep-remote-proctoring-requirements)[proctoring/clep-remote-proctoring-requirements](https://clep.collegeboard.org/clep-exams-remote-proctoring/clep-remote-proctoring-requirements)**.

### **Test-Taker Eligibility**

- § Must be at least 13 years old.
- § Must be located in the U.S. OR be DANTES-funded.

### **Equipment Requirements**

- § Must test on a computer (PC only, no Macs or Chromebooks)
- Must have:
	- $*$  webcam
	- $\bullet$  speaker
	- $\bullet$  microphone
- § Taking notes on regular paper is not allowed, for security purposes.
- Must use:
	- $\bullet$  a dry erase marker on a whiteboard
	- \* a dry erase marker and one transparent sheet protector.

#### **Technical Requirements**

Proctortrack will do a system check of test takers' computers during the scheduled exam appointment. Visit the Proctortrack website for a full list of technical requirements (**[testing.verificient.com/clep/#!/welcome](https://testing.verificient.com/clep/#!/welcome/)**).

#### **Environment and Testing Space**

- Test taker must be in a room alone.
- Outdoor and public spaces aren't allowed.
- Computer must be on a desk or table.
- Test taker must sit in a standard chair.
- Testing area must be clear of all items not approved for use during the test.

# **How to Sign Up**

- **1 Select Your Exam**. Go to **[clep.collegeboard.org/register](http://clep.collegeboard.org/register)**. Select the exam you'd like to take.
- **2 Sign In**. Log in to the CLEP My Account Registration Portal to complete your exam registration.

**3 Select Your Preferred Test Center**. When you reach the Preferred Test Center section, you'll be asked where you'd like to test. Click **Via remote proctoring**. **Note:** If you require accommodations for your exam and haven't been approved by College Board yet, you won't be able to complete registration.

**4 Register and Check Out**. To complete registration, make sure all your information is correct, including your personal information, military service information (if applicable), and score send information.

**Note:** You'll be charged a \$30 remote proctoring fee along with your exam fee. If you're DANTES-funded, your exam fee and remote proctoring fee will display as \$0.00.

**5 Schedule Your Exam with Proctortrack**. You'll receive a confirmation email from CLEP with your ticket ID, a link to the Proctortrack website, and instructions for creating your Proctortrack account and scheduling your exam.

For more about CLEP exams with remote proctoring, visit **[clep.org/remote-proctoring](http://clep.org/remote-proctoring)**.

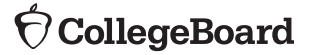